## **Course Catalog and Class Schedule Inquiry on the Web**

To view the Course Catalog, where you will find the course description and prerequisite information, Click on

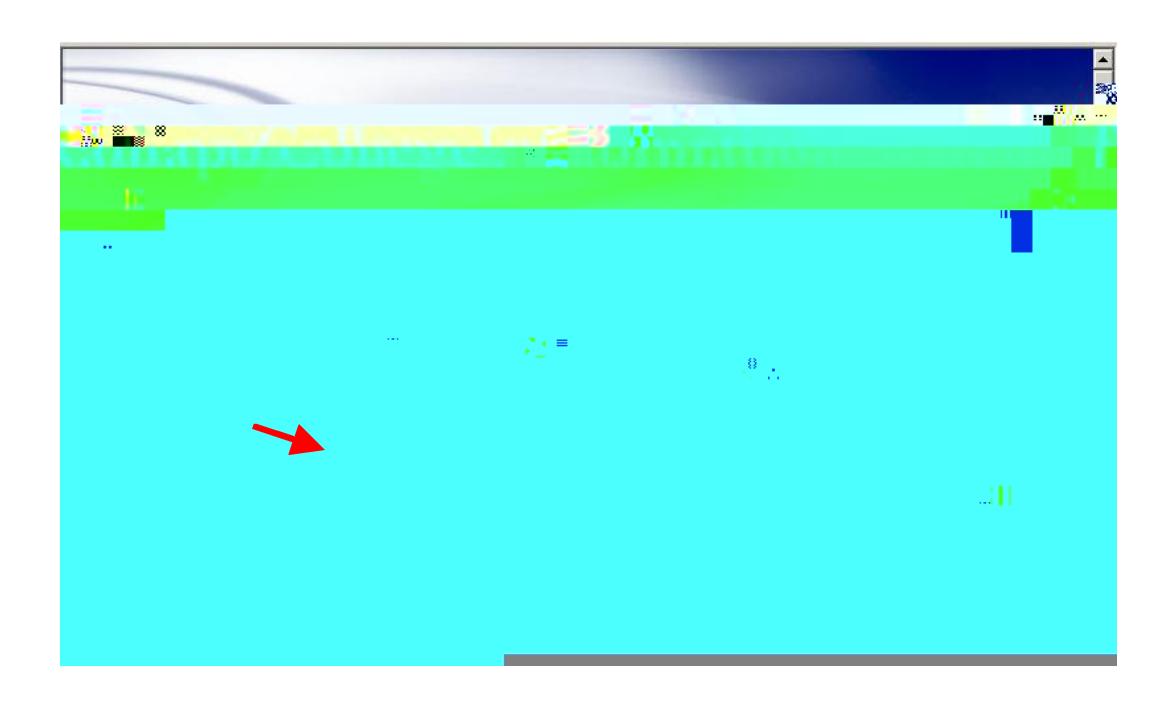

When prompted, **Select Term** and **Click Submit**. Search **Subject** (You must select a subject area for any search.), level and select appropriate search criteria. For **helds** it is best to select **All.**

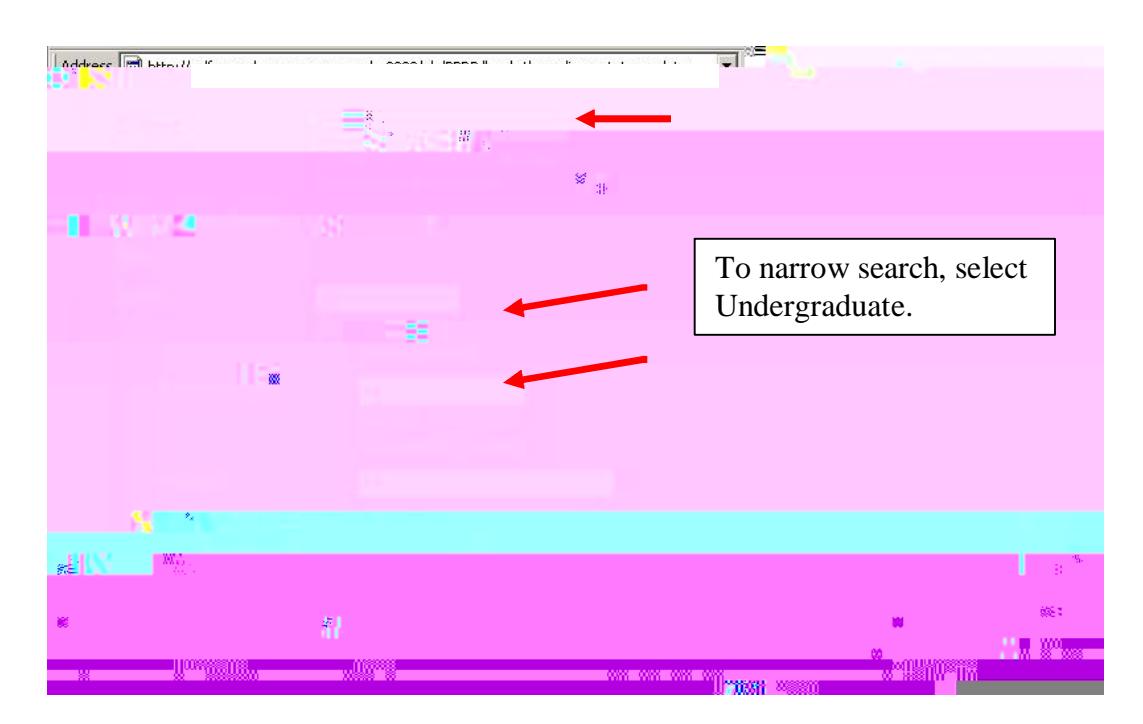

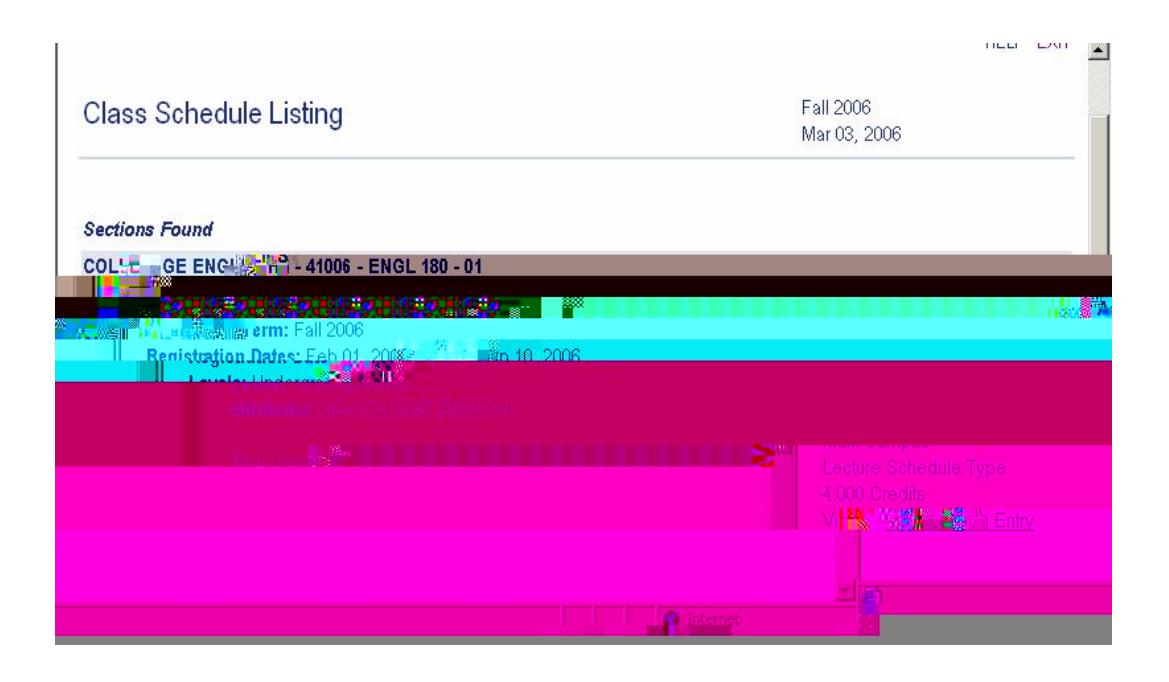

Links on the bottom of this screen give the option to select another search. <u> The Communication of the Communication of the Communication of the Communication of the Communication of the Communication of the Communication of the Communication of the Communication of the Communication of the Commun</u>

 $\overline{\phantom{a}}$ 

To view the Class Schedule directly from the Main Menu, Click Class Schedule.

The Class Schedule Search screen requires that you select a term

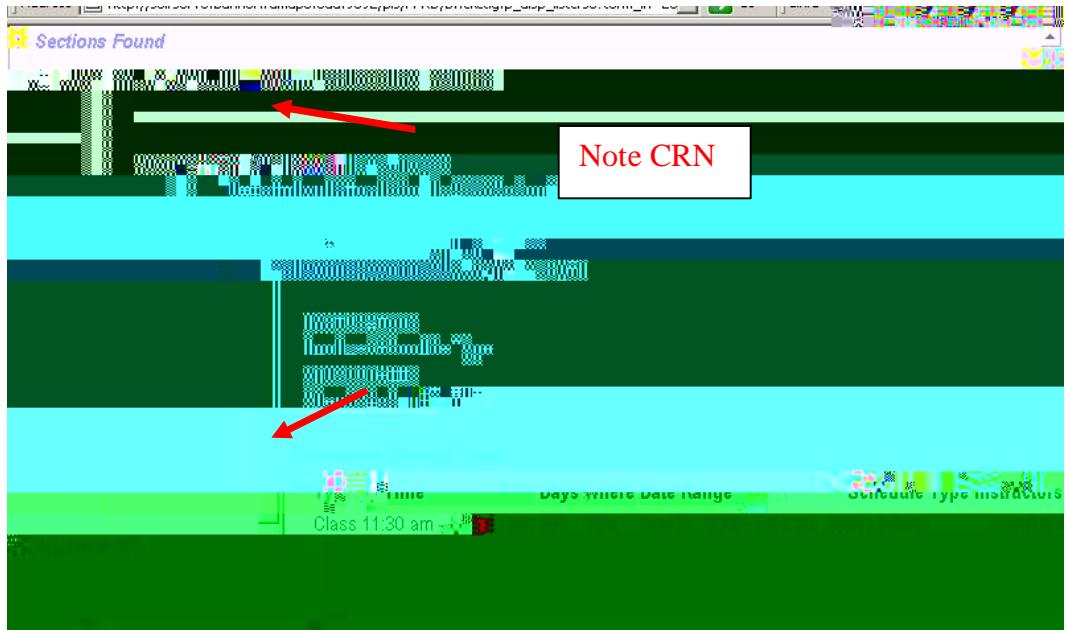

If you wish to view **Detailed Class Information**, **Click** on the Underlined Class Section information.

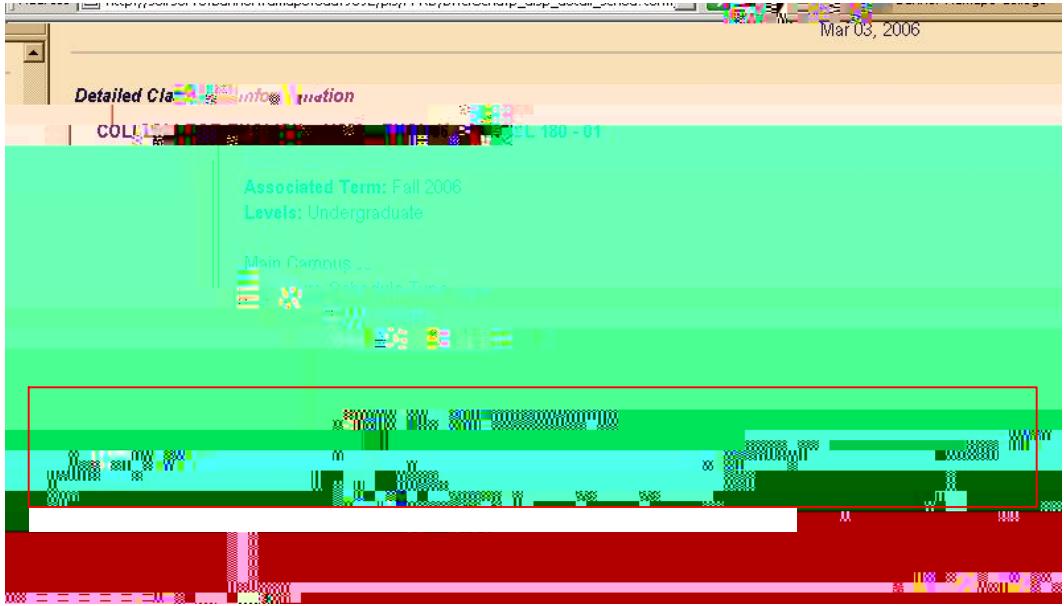